# 令和6年度

# 千葉県県立高等学校船舶員採用候補者選考実施要項

# 千葉県教育委員会

#### 1 選考の目的

この選考は、千葉県県立高等学校の船舶員を志願する者から、採用候補者を選考する ために行います。

## 2 選考の対象となる職種、募集人員、職務内容等

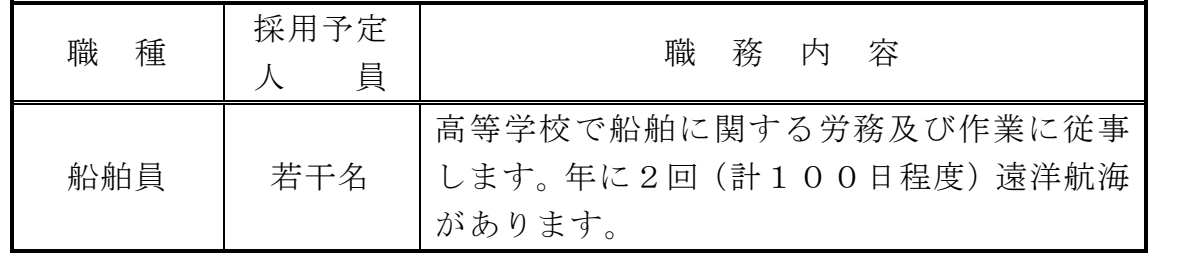

※実習船(千潮丸)は、千葉県立館山総合高等学校(館山市)が管理。

## 3 出願資格

- ⑴ 地方公務員法第16条各号のいずれにも該当しない者
- ⑵ 平成11年改正前の民法の規定による準禁治産の宣告を受けていない者(心身耗弱 を原因とするもの以外)
- ⑶ 平成2年4月2日以降に生まれた者

## 4 志願手続及び提出書類

※原則として電子申請による出願とします。電子申請サービスが利用できない場 合(※P5「利用条件の確認」参照)、郵送での出願も可です。 ※令和6年度千葉県県立学校職員候補者選考〔高等学校(実習助手) ・特別 支援学校(寄宿舎指導員・実習助手)等〕との併願はできません。

## (1)電子申請による志願手続 ※「ちば電子申請サービス」を利用

①志願前に、「ちば電子申請サービスの申請者情報登録」を行う。 「申請者情報の仮登録」⇒「メールの受信」⇒「申請者情報の本登録」

②「ちば電子申請サービス」にアクセスして、「令和6年度(令和5年度実施)千葉県 県立高等学校船舶員採用候補者選考」のフォームに必要事項を入力し出願する。

ア 出願期間

## 令和5年11月6日(月)午前8時から令和5年11月20日(月)

## 午後5時まで

## イ 提出書類

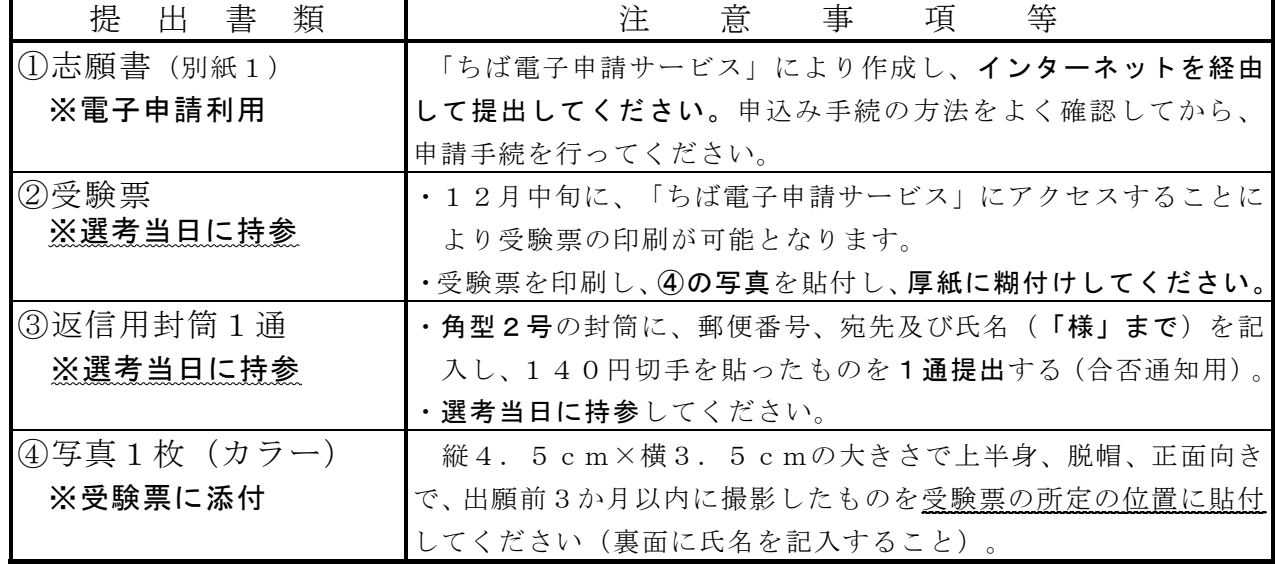

※一度受理した書類は返却しません。

## (2)郵送による志願手続 ※電子申請サービスが利用できない場合

## 令和5年11月6日(月)から令和5年11月20日(月)まで(当日消印有効)

次の書類を千葉県教育庁教育振興部教職員課任用班へ簡易書留郵便で郵送する。封筒 の表には、郵便番号及び宛先の他に、「高等学校船舶員志願」と朱書する。

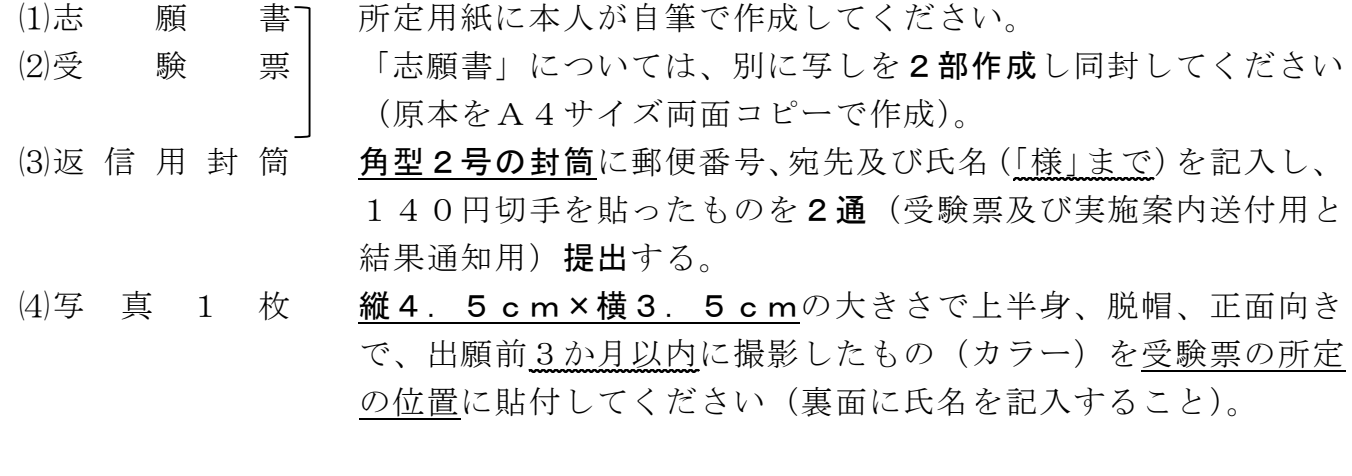

※令和5年11月16日(木)以降に郵送する場合は、必ず速達にしてください。 なお、一度受理した書類は返却しません。

## 5 選考の期日・会場 (予定)

- ⑴ 期 日 令和6年1月12日(金)
- ⑵ 会 場 千葉県総合教育センター 千葉市美浜区若葉2-13
- ⑶ 日 程 受付8:45~ 選考9:25~(終了予定~16:40)
	- ※ 応募者数によっては、日程等が変更する場合があります。詳しくは、後日郵送す る実施案内等で御確認ください。

## 6 問い合わせ(及び出願書類提出先 ※電子申請サービスが利用できない場合)

〒260-8662 千葉市中央区市場町1―1

千葉県教育庁教育振興部教職員課任用班 TEL 043-223-4044 FAX  $043-225-2374$ 

## 7 選考内容

次の検査及び書類審査等の結果を総合的に判断して、採用候補者を決定します。

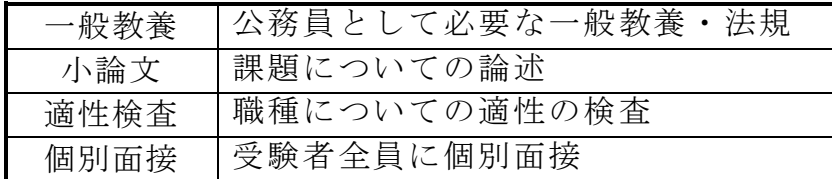

## 8 結果の発表

選考結果は、合否にかかわらず令和6年2月上旬までに、郵送により本人に通知しま す(予定)。

## 9 採用候補者名簿への登載

選考合格者は採用候補者名簿に登載し、令和6年4月1日から1年間有効となります。 ただし、採用候補者名簿に登載されたことをもって、直ちに採用されることにはなり ません。

※その他諸手当あり

## 10 給与について

いします。

初任給(新卒の場合)※令和5年4月1日現在

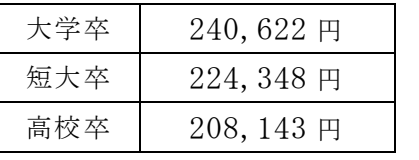

## 11 選考当日の緊急連絡について

悪天候等による交通機関の遅延等、選考当日の緊急連絡は、次のアドレ スに掲載します。スマートフォンや携帯からもアクセス可能です。 なお、志願者への「お知らせ」も掲載しますので、こまめに確認をお願

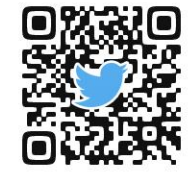

X ( $\parallel$  Twitter) URL  $\rightarrow$  https://twitter.com/kyousai Chiba

## 12 採用の手順及び健康診断

名簿に登載された者の中から採用します。

ただし、千葉県教育委員会が指定する健康診断の結果、心身の故障のために職務の遂 行に支障があり、又は、これに堪えられないことが明らかになった場合には、採用され ない場合があります。詳細は、選考合格者に別途通知します。

## 13 選考結果の情報提供

選考の結果等については、個人情報の保護に関する法律等に基づき千葉県教育委員会 が取り扱う個人情報の保護に関する事務取扱要綱により、口頭による開示請求をするこ とができます(下表参照)。なお、電話、はがき等による請求はできませんので、受験者 本人が直接来庁してください。

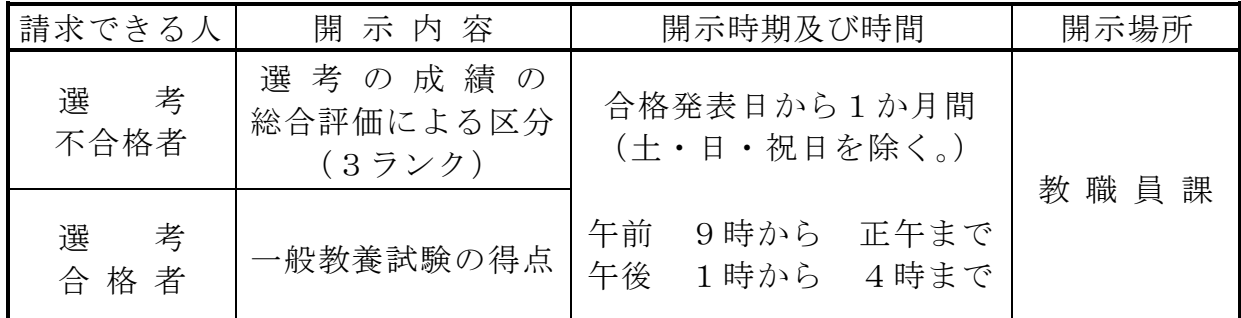

注)開示請求するときは、本人と確認できる書類(受験票、運転免許証、身分証明書等 写真を貼付したもの。)を持参してください。

#### 別記

#### ○地方公務員法第16条

次の各号のいずれかに該当する者は、条例で定める場合を除くほか、職員となり、又は競争試験若しくは選考 を受けることができない。

- 1 禁錮以上の刑に処せられ、その執行を終わるまで又はその執行を受けることがなくなるまでの者
- 2 当該地方公共団体において懲戒免職の処分を受け、当該処分の日から2年を経過しない者
- 3 人事委員会又は公平委員会の委員の職にあって、第60条から第63条までに規定する罪を犯し、刑に処 せられた者
- 4 日本国憲法施行の日以後において、日本国憲法又はその下に成立した政府を暴力で破壊することを主張す る政党その他の団体を結成し、又はこれに加入した者

## ○学校教育法第9条

次の各号のいずれかに該当する者は、校長又は教員となることができない。

- 1 禁錮以上の刑に処せられた者
- 2 教育職員免許法第10条第1項第2号又は第3号に該当することにより免許状がその効力を失い、当該失 効の日から3年を経過しない者
- 3 教育職員免許法第11条第1項から第3項までの規定により免許状取上げの処分を受け、3年を経過しない 者
- 4 日本国憲法施行の日以後において、日本国憲法又はその下に成立した政府を暴力で破壊することを主張す る政党その他の団体を結成し、又はこれに加入した者

## 電子申請による志願について

#### はじめに

電子申請で志願するに当たっては、事前に実施要項を読み、受験資格等を確認してください。 フォームに入力する前に、入力内容をメモしてから項目を入力してください。 志願は、「ちば電子申請サービス」から行ってください。

ちば電子申請サービス https://apply.e-tumo.jp/pref-chiba-u/

## (1)個人用雷子メールアドレス

受付完了や受験票のダウンロード等を電子メールでお知らせするため、電子メールア ドレスが必要です。

## (2)プリンター

電子申請の受理後、ダウンロードした受験票を印刷するためプリンターが必要です。 機器環境等により電子申請サービスが利用できない場合は、郵送による志願を行って ください。

#### (3)動作環境

動作環境については、「ちば電子申請サービス」の「ヘルプ」を御確認ください。

#### 利用上の注意

- (1)受付最終日は、申請が集中して回線が混みあう恐れがありますので、余裕を持って 早めに志願してください。
- (2)申請後の志願内容等の変更は認めません。
- (3)複数回の申請や郵送と併用して志願した場合は、無効となることがあります。
- (4)メンテナンス作業等により、「ちば電子申請サービス」が利用できないことがありま す。
- (5)通信・機器障害によるトラブルについては、一切責任を負いません。あらかじめ御 了承ください。

#### 申請手続きの流れ

## (1)「ちば電子申請サービス」にアクセスする。

ちば電子申請サービス https://apply.e-tumo.jp/pref-chiba-u/

#### (2)利用方法の確認

「ちば電子申請サービス」の「利用者登録」から「利用規約」を御確認ください。

(3) 申請者 ID の登録(既に登録済みの方は、再度登録する必要はありません。) 「申請者登録」から登録を行い、申請者 ID 及びパスワードを取得してください。 ※登録した申請者 ID 及びパスワードは必ず控えておいてください。

## (4)申込み

申請フォーム画面の指示に従って必要事項を入力し、送信してください。 申請フォームの検索方法

【分類別】募集・申込・その他>教員採用

申請フォームの「電話番号」欄には、携帯電話などできるだけ日中に連絡がとれる番 号を入力してください。

※申込み送信後に表示される「申込完了画面」の「整理番号」及び「パスワード」 は、申請状況の照会や受験票ダウンロードの際に必要になりますので、控えてお いてください。

申請後、御登録の電子メールアドレス宛てに「申込完了通知メール」が送付されます ので、御確認ください。

#### (5)申請内容確認

申請内容について不明な点がある場合、電話で確認させていただくことがあります。

#### (6)申請完了

申請内容の確認が完了すると、「受付通知メール」が登録した電子メールアドレス宛て に送信されますので確認してください(※12月中旬を予定。)。

#### (7)受験票のダウンロード

「受付通知メール」を確認できたら、「ちば電子申請サービス」の「申込内容詳細」画 面から受験票をダウンロードしてください。

「申込内容詳細」画面への行き方

## 「ちば電子申請サービス」ログイン > 画面上部「申込内容照会」

## > 申込一覧 > 詳細 >「申込詳細」

#### (8)選考当日まで

ダウンロードした受験票を印刷し、厚紙(ハガキ大のサイズ等)に貼ってください。 また、所定様式の写真を貼って、選考会場に持参してください。

#### (9)その他

※申請後の処理状況の確認は、「ちば電子申請サービス」の「申込内容照会」で確認す ることができます。

## ※処理状況については、電子メールでもお知らせしますが、メールアドレスの登録誤 りにより、電子メールが到達しない場合もありますので、適宜「申込内容照会」で 処理状況を確認してください。

#### (10) 問合せ先

○申込内容について

千葉県教育庁教育振興部教職員課任用班 雷話:043-223-4044

## ○ちば電子申請サービスの操作方法やトラブルについて

千葉県総務部デジタル推進課電子申請システム班 電話:043-223-2401